# Публичное предложение продавца

Торги по банкротству

 $\sigma_{\rm eff}^{\rm R}$ 

Краткое руководство участника торгов

(июль 2019 г.)

© ООО «Фабрикант.ру»

#### Термины, сокращения и определения:

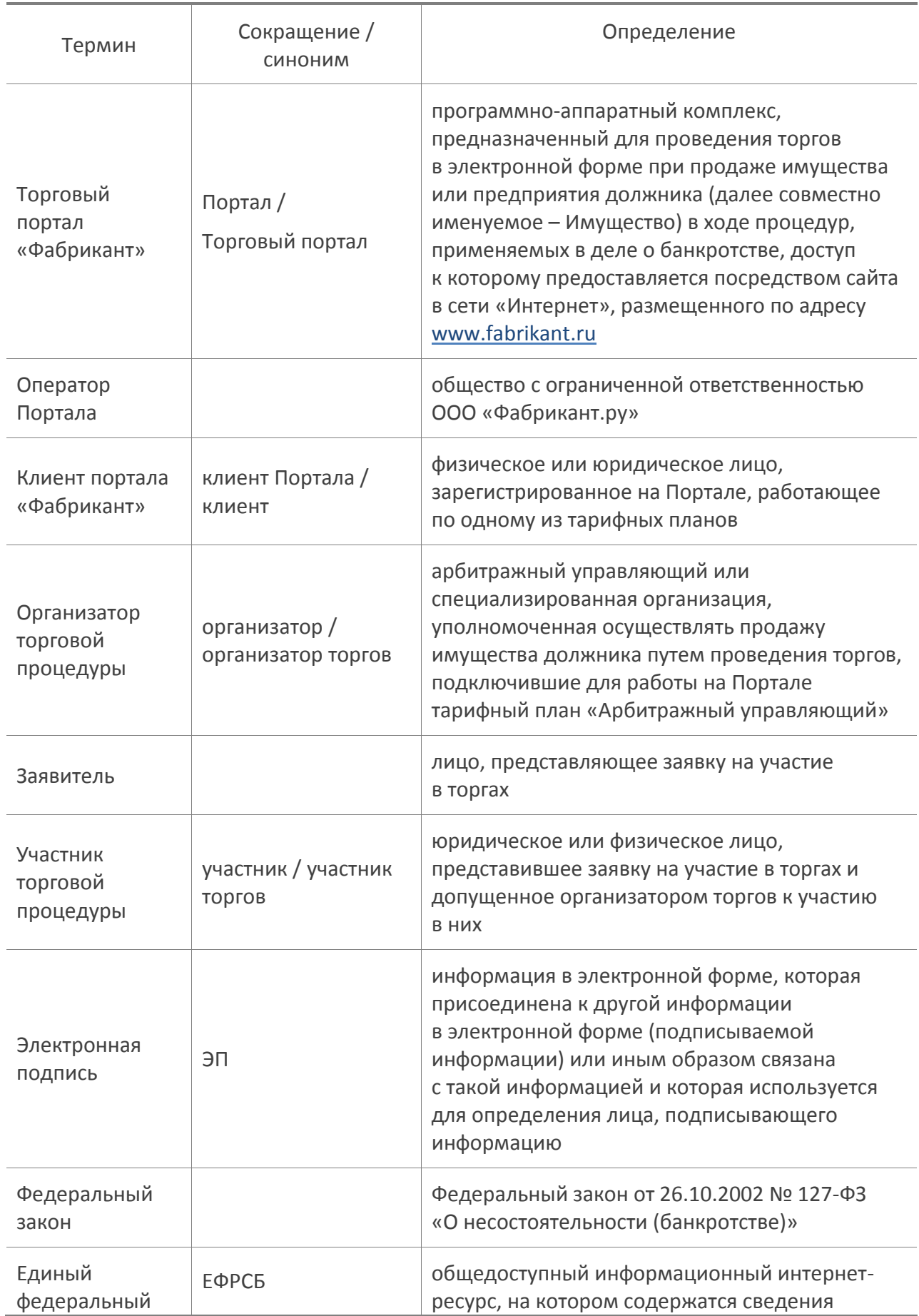

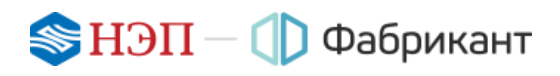

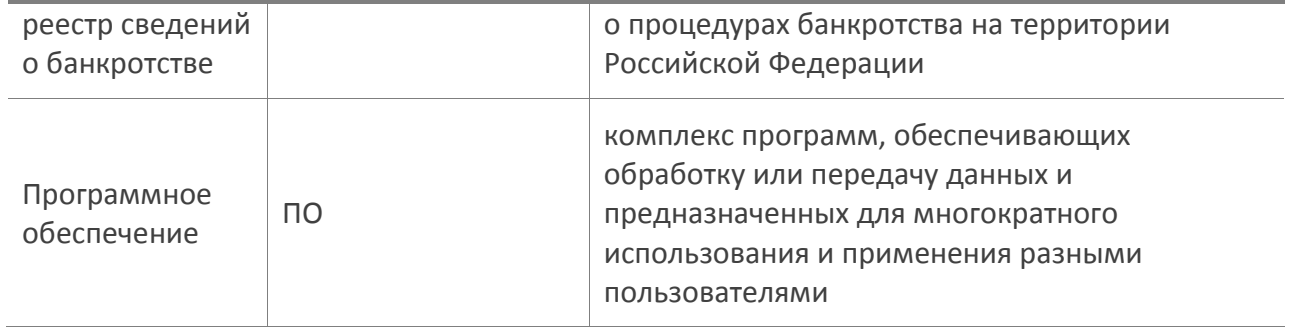

#### Оглавление

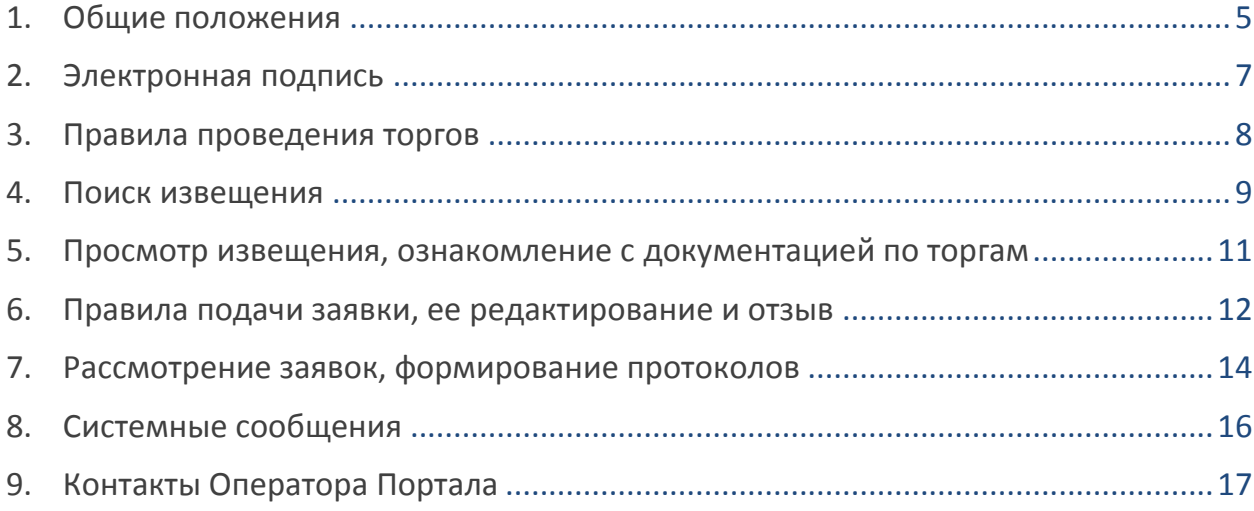

## <span id="page-4-0"></span>1. Общие положения

- 1.1. Публичное предложение продавца (торги посредством публичного предложения) – это процедура по реализации имущества должника, проводимая в случае, если повторные торги по продаже имущества должника признаны несостоявшимися или договор купли-продажи не был заключен с их единственным участником.
- 1.2. Порядок снижения цены (этапы приема заявок), порядок оформления участия в торгах, перечень представляемых участниками торгов документов и требования к их оформлению публикуются организатором на Портале в извещении о проведении процедуры.
- 1.3. Заявки на участие в торгах (собственно заявка, приложенные к ней документы и предложение о цене) подаются заявителями посредством системы электронного документооборота на Портале.
- 1.4. До момента окончания этапа приема заявок организатору торгов доступна информация только о количестве поступивших заявок (количестве заявителей). Также информацию о количестве заявок видит любой посетитель Портала.
- 1.5. Решение организатора торгов о допуске заявителей к участию в торгах принимается после наступления даты окончания этапа приема заявок по результатам рассмотрения представленных заявок на участие в торгах и оформляется протоколом об определении участников торгов.
- 1.6. Организатор публикует протокол об определении участников только на тех этапах, где в наличии имеется хотя бы одна поданная и неотозванная заявка.
- 1.7. В случае публикации протокола об определении участников, в котором к участию в торгах допускается хотя бы один участник, организатор должен затем сформировать протокол подведения итогов (итоговый протокол), в котором будет определен победитель.
- 1.8. Если после окончания этапа приема заявок организатор не вынес никакого решения по допуску участников к торгам, то проводятся следующие этапы приема заявок до тех пор, пока к участию в торгах не будет допущен хотя бы один участник.
- 1.9. Право приобретения имущества должника принадлежит участнику торгов, который представил в установленный срок заявку на участие в торгах, содержащую предложение о цене, которая не ниже начальной цены продажи имущества должника, установленной для определенного этапа проведения торгов, при отсутствии предложений других участников торгов.
- 1.10. В случае если несколько участников торгов представили в установленный срок заявки, содержащие различные предложения о цене, но не ниже начальной цены продажи имущества должника, установленной

для определенного этапа проведения торгов, право приобретения имущества должника принадлежит участнику торгов, предложившему максимальную цену за это имущество.

- 1.11. В случае если несколько участников торгов представили в установленный срок заявки, содержащие равные предложения о цене, но не ниже начальной цены продажи имущества должника, установленной для определенного этапа проведения торгов, право приобретения имущества должника принадлежит участнику торгов, который первым представил заявку на участие в торгах.
- 1.12. Заявитель вправе отозвать заявку на участие в торгах (отказаться от участия) не позднее даты окончания этапа приема заявок (вскрытия конвертов).
- 1.13. Принять участие в процедуре могут юридические или физические лица, которые зарегистрированы на Торговом портале и прошли аккредитацию.

За участие в торгах по реализации имущества должника ни с участников, ни с победителей торгов Оператором Портала плата не взимается.

### <span id="page-6-0"></span>2. Электронная подпись

2.1. В данной секции Торгового портала используется ЭП как реквизит заявки на участие в процедуре или реквизит иных электронных документов. Этот реквизит позволяет установить отсутствие искажения информации в документе с момента подписания его ЭП, а также проверить принадлежность этой подписи владельцу сертификата ключа ЭП.

Штатное программное и аппаратное обеспечение ЭП приобретаются в Удостоверяющих центрах.

Это:

- $\blacksquare$  одна из программ КриптоПро, VipNet CSP или Lissi;
- сертификаты (личный, корневой и т.п.);
- контейнер закрытого ключа (поставляется Удостоверяющим центром вместе с ПО – программным обеспечением).
- 2.2. Для подписания документов ЭП кроме штатного необходимо установить дополнительное ПО, которое поставляется Оператором Портала клиентам Портала бесплатно (файл для инсталляции программы скачивается с сайта).

Список Удостоверяющих центров, распространяющих штатное программное и аппаратное обеспечение, а также ссылки на скачивание файла инсталляции дополнительного ПО размещены на Портале.

# <span id="page-7-0"></span>3. Правила проведения торгов

- 3.1. Общая продолжительность процедуры определяется организатором при установке ключевых дат в извещении.
- 3.2. Общий ход проведения торгов отображен на рисунке с пояснениями к нему:

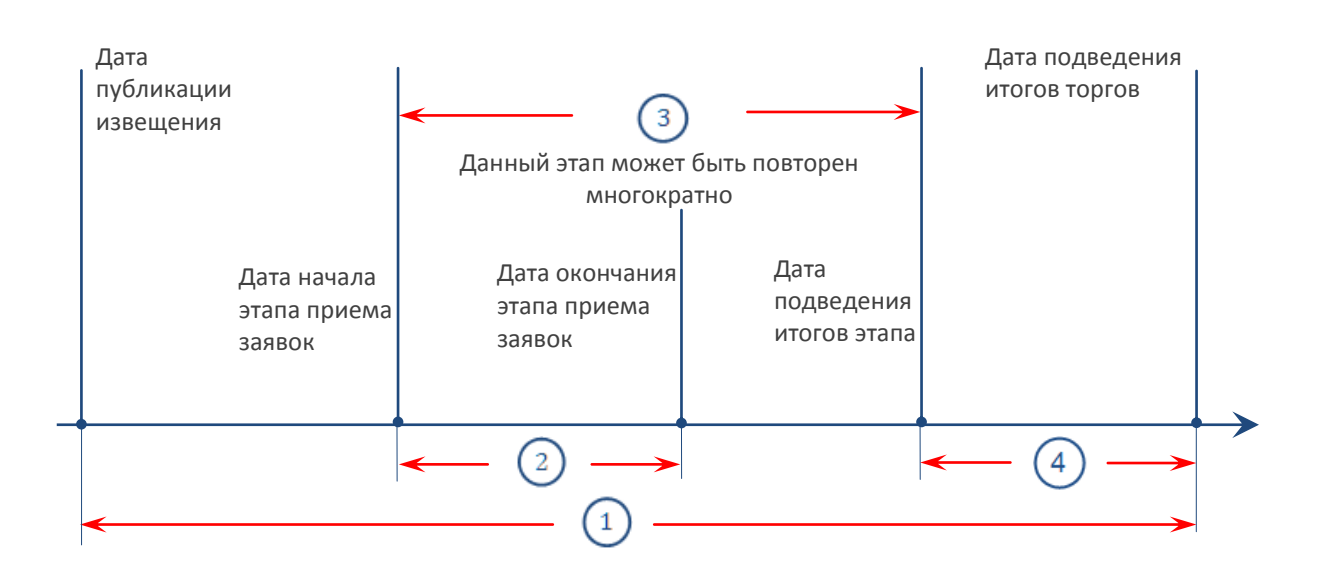

#### Пояснения к рисунку:

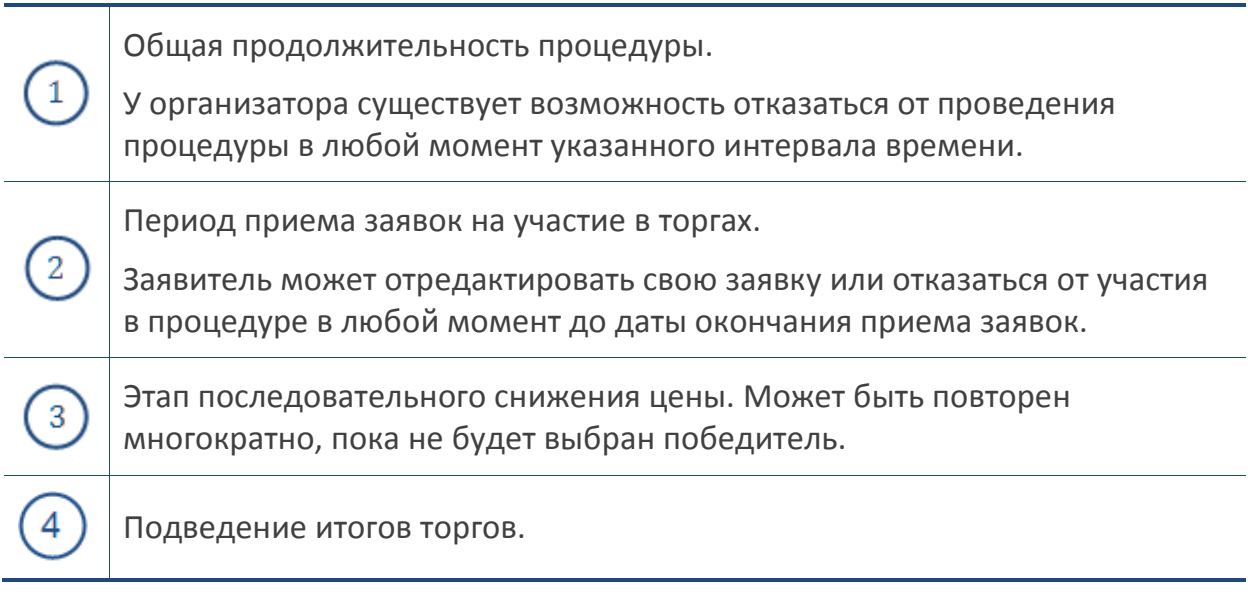

## <span id="page-8-0"></span>4. Поиск извещения

4.1. Зарегистрированный и аккредитованный клиент Портала может принять участие в любой из объявленных процедур.

Основная информация о процедуре содержится в извещении о ее проведении.

- 4.2. Извещение состоит из двух частей:
	- 1) Общая информация о торгах (процедурная часть).
	- 2) Информация о лоте (лотовая часть).

#### 4.3. Общая информация о торгах содержит поля:

- номер сообщения "Объявление о проведении торгов", опубликованного организатором торгов в открытой части ЕФРСБ;
- фамилия арбитражного управляющего;
- имя арбитражного управляющего;
- отчество арбитражного управляющего;
- ИНН арбитражного управляющего;
- СРО, членом которого является арбитражный управляющий;
- номер дела о банкротстве;
- наименование арбитражного суда, рассматривающего дело о банкротстве;
- информация об организаторе;
- должник (тип юридическое или физическое лицо, реквизиты в зависимости от типа).
- 4.4. Информация о лоте содержит поля:
	- этапы приема заявок (даты начала, окончания и подведения результатов этапа, начальная цена) (график снижения цены);
	- дата и время подведения результатов торгов;
	- предмет договора (наименование реализуемого имущества);
	- месторасположение предмета торгов;
	- порядок ознакомления с имуществом;
	- условия передачи имущества;
	- условия оплаты имущества;
	- порядок и сроки заключения договора купли-продажи;
	- классификатор имущества для ЕФРСБ;
	- категория для рассылок;
	- порядок подачи заявок (заполняется автоматически);
	- документы, прилагаемые к заявке;
	- размер, срок и порядок внесения задатка;
- порядок оформления участия в торгах;
- порядок и критерии выявления победителя;
- дата публикации сообщения в СМИ;
- место проведения;
- место подведения результатов торгов;
- дата размещения сообщения в ЕФРСБ.
- 4.5. Ознакомиться с извещением по интересующему предмету торгов можно из содержания поступающих к клиенту Портала:
	- кратких оповещений во всплывающих окнах, а также в виде входящих почтовых сообщений в «Личном кабинете» (раздел «Моя почта»);
	- почтовых сообщений на электронный адрес участника в виде:
		- дубликатов системных сообщений;
		- персональных приглашений организатора к участию в процедуре.

В указанных текстах сообщений имеется ссылка на страницу Портала с извещением.

Условия автоматического оповещения пользователя по интересующей его номенклатуре товаров, работ или услуг оговорены в Пошаговых инструкциях в разделе «Правила работы».

4.6. Самостоятельно найти требуемое извещение по интересующему предмету торгов можно с помощью функционала контекстного поиска в разделе «Продажи» Портала (по типу процедуры).

# <span id="page-10-0"></span>5. Просмотр извещения, ознакомление с документацией по торгам

5.1. В извещении о проведении процедуры и документации содержится информация, необходимая для принятия решения об участии в торгах, в том числе порядок оформления участия в торгах, перечень представляемых участниками торгов документов и требования к их оформлению.

В состав документации могут входить:

- форма заявки, предлагаемой к заполнению претендентами на участие в процедуре;
- проект договора купли-продажи;
- договор о задатке;
- договор со специализированным организатором торгов;
- чертежи, фотографии, схемы и проч.

Документы публикуются в виде табличного списка и доступны для просмотра всем клиентам Портала.

5.2. Для отслеживания времени, оставшегося до даты окончания срока приема заявок (вскрытия конвертов), в интерфейсе извещения помещен счетчик времени. За 1 минуту до даты вскрытия конвертов выводится надпись «Менее одной минуты», после истечения которой счетчик времени из интерфейса пропадает.

# <span id="page-11-0"></span>6. Правила подачи заявки, ее редактирование и отзыв

- 6.1. В заявку на участие в торгах клиент Портала должен загрузить файл с заявкой (по форме организатора торгов либо в свободной форме) и иные документы, указанные в извещении (при необходимости), а также указать предложение о цене, которое должно быть не ниже начальной цены, установленной для определенного периода проведения торгов. На тип и размер загружаемых файлов имеются ограничения, указанные на странице оформления заявки.
- 6.2. Все направляемые организатору документы, входящие в комплект заявки, должны быть подписаны ЭП.
- 6.3. В соответствии с принципом анонимности во вкладке «Прием заявок» информация о других заявителях выводится в виде «Порядковый номер участника <номер>».
- 6.4. До наступления даты окончания этапа приема заявок отправленные другими заявителями предложения недоступны для просмотра.
- 6.5. На одном этапе приема заявок можно подать только одну заявку, при этом ее можно отредактировать.
- 6.6. Редактировать заявку, в том числе предложение о цене, заявитель может до даты завершения этапа приема заявок, в котором она была подана. Отправить отредактированную заявку можно или на текущем этапе приема заявок (до даты его завершения), или на следующем этапе (после даты его начала).

Для редактирования заявки:

- 1) ее необходимо отозвать (кнопка **Отозвать**) после этого она считается неотправленной и переходит в статус «отозвана для редактирования»;
- 2) указать причину внесения изменений (в открывшейся форме отзыва заявки);
- 3) внести необходимые изменения (в форме редактирования заявки);
- 4) снова подписать заявку ЭП;
- 5) обязательно отправить организатору, при этом дата и время предыдущей отправки заявки меняются на текущие.
- 6.7. До тех пор пока заявка находится в статусе «отозвана для редактирования», организатор не может выполнять с ней никаких действий.
- 6.8. Если отозванная заявка не была снова отправлена на текущем этапе, то на следующем этапе у заявителя есть возможность подать новую заявку.
- 6.9. Заявитель, заявку которого на текущем этапе организатор отклонил, также может подать новую заявку на любом последующем этапе снижения цены.

Если поданная на текущем этапе заявка не была отклонена, то подать новую на следующем этапе невозможно.

- 6.10. Заявитель может отказаться от участия в процедуре. Отказ осуществляется через отзыв заявки, как и в случае ее редактирования. На любом следующем этапе такой заявитель может подать заявку снова.
- 6.11. Заявитель не может отозвать заявку после завершения этапа приема заявок, в котором она была подана.

#### <span id="page-13-0"></span>7. Рассмотрение заявок, формирование протоколов

- 7.1. Никто, кроме организатора, не имеет возможности ознакомиться с содержанием поступивших заявок.
- 7.2. Решение организатора торгов о допуске заявителей к участию в торгах принимается после наступления даты окончания этапа приема заявок по результатам рассмотрения представленных заявок на участие в торгах и оформляется протоколом об определении участников торгов.

Заявители, допущенные к участию в торгах, признаются участниками торгов.

Решение об отказе в допуске заявителя к участию в торгах принимается в случае, если:

- заявка на участие в торгах не соответствует требованиям, установленным в соответствии с Федеральным законом и указанным в сообщении о проведении торгов;
- представленные заявителем документы не соответствуют установленным к ним требованиям или недостоверны;
- поступление задатка на счета, указанные в сообщении о проведении торгов, не подтверждено на дату составления протокола об определении участников торгов.
- 7.3. Если предложение о цене, указанное заявителем в электронной форме заявки, отличается от предложения, указанного в прикрепленном файле, организатор торгов должен рассматривать предложение о цене, указанное в электронной форме.
- 7.4. Организатор публикует протокол об определении участников только на тех этапах, где в наличии имеется хотя бы одна поданная и неотозванная заявка.
- 7.5. Если организатор после окончания этапа вовремя не опубликовал протоколы, то продолжается дальнейшее снижение цены, при этом:
	- заявители, не подавшие заявки на завершившемся этапе, могут подавать свои заявки на любом следующем этапе;
	- заявители, подавшие заявки на завершившемся этапе, не могут подать новые заявки до тех пор, пока организатор не опубликует протоколы по этому этапу (не отклонит представленные ими заявки).

При наличии нескольких этапов с неопубликованными протоколами организатор может публиковать протоколы, начиная с первого пропущенного этапа и далее по порядку.

7.6. После публикации протокола об определении участников, в котором организатор допустил хотя бы одного участника, он должен опубликовать протокол подведения итогов (итоговый протокол), в котором определяет победителя.

В итоговом протоколе приводится список всех участников со статусом «Допущен». Победителю присваивается номер 1.

- 7.7. Если на всех этапах, определенных организатором в извещении, не оказалось ни одного заявителя или организатор отклонил всех заявителей, процедура завершается и считается несостоявшейся, о чем указывается в протоколе подведения итогов.
- 7.8. Каждый заявитель может ознакомиться с опубликованными протоколами во вкладке «Протоколы».
- 7.9. Организатор может при необходимости приостановить торги.

# <span id="page-15-0"></span>8. Системные сообщения

- 8.1. В течение всего времени проведения торгов заявитель получает сообщения обо всех существенных этапах его проведения по внутрисистемной почте и на личный адрес электронной почты, если это указано в личных настройках.
- 8.2. Примеры сообщений и их краткое содержание:
	- новое извещение о проведении процедуры (приглашение к участию в торгах);
	- предложение участника (об успешной доставке заявки);
	- изменения в процедуре (в случае изменения условий торгов);
	- окончен прием заявок (о наступлении даты завершения приема заявок от заявителей);
	- отказ от участия (подтверждение об отказе заявителя от участия в процедуре);
	- новый протокол (информация о публикации протокола).

# <span id="page-16-0"></span>9. Контакты Оператора Портала

9.1. По всем вопросам работы на Торговом портале можно обращаться:

- по многоканальному телефону +7 (495) 514-02-04;
- по ссылке [Заказать обратный звонок](https://www.fabrikant.ru/#callbackDialog);
- через раздел [Обратная](https://www.fabrikant.ru/#emailbackDialog) связь.
- 9.2. Консультационная поддержка осуществляется преимущественно в рабочие дни с 8:00 до 19:00 по московскому времени.